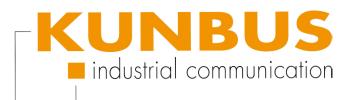

# DeviceNet\*

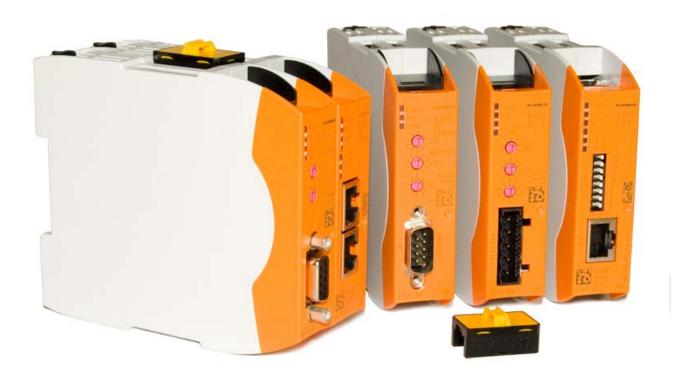

User Manual Gateway component for DeviceNet<sup>TM</sup>

Table of Contents KUNBUS GmbH

# **Table of Contents**

| 1 | Ger  | neral Information                           | . 3 |
|---|------|---------------------------------------------|-----|
|   | 1.1  | Disclaimer                                  | . 3 |
|   | 1.2  | Notes Regarding this User Manual            | . 4 |
|   | 1.3  | Validity                                    | . 4 |
|   | 1.4  | Limitation of Liability                     | . 4 |
|   | 1.5  | Customer Service                            | . 4 |
| 2 | Saf  | e Use                                       | . 5 |
|   | 2.1  | User                                        | . 5 |
|   | 2.2  | Symbols                                     | . 5 |
| 3 | Ove  | erview                                      | . 6 |
|   | 3.1  | Functionality                               | . 6 |
|   | 3.2  | Control Elements                            | . 7 |
|   | 3.3  | Status LEDs                                 | 10  |
| 4 | Inst | allation                                    | 12  |
|   | 4.1  | Preparations for Trouble-free Operation     | 12  |
|   | 4.2  | Requirements                                | 14  |
|   | 4.3  | Connecting Gateway Components               | 15  |
|   | 4.4  | Installing a Gateway in the Control Cabinet | 16  |
|   | 4.5  | Connecting a Power Supply                   | 17  |
|   | 4.6  | Connecting a Gateway to the Fieldbus        | 18  |
| 5 | Cor  | nfiguration                                 | 19  |
|   | 5.1  | Supported Size of the Process Data          | 19  |
|   | 5.2  | Setting MAC-ID and bitrate                  | 19  |
|   | 5.3  | DeviceNet Objects                           | 20  |
| 6 | Tec  | hnical Data                                 | 37  |
|   | 6 1  | Technical Data                              | 37  |

## 1 General Information

### 1.1 Disclaimer

© 2015 KUNBUS GmbH, Denkendorf (Germany)

The contents of this user manual have been prepared by KUNBUS GmbH with the utmost care. Due to technical development, KUNBUS GmbH reserves the right to change or replace the contents of this user manual without prior notice. You can always obtain the latest version of the user manual at our homepage: www.kunbus.de KUNBUS GmbH shall be liable exclusively to the extent specified in General Terms and Conditions (www.kunbus.de/agb.html).

The contents published in this user manual are protected by copyright. Any reproduction or use for the in-house requirements of the user is permitted. Reproduction or use for other purposes is not permitted without the express, written consent of KUNBUS GmbH. Contraventions shall result in compensation for damages.

#### **Trademark protection**

- KUNBUS is a registered trademark of KUNBUS GmbH
- Windows® and Microsoft® are registered trademarks of Microsoft Corp.

KUNBUS GmbH Heerweg 15 c 73770 Denkendorf Germany

www.kunbus.de

## 1.2 Notes Regarding this User Manual

This user manual provides important technical information that can enable you as a user to integrate the Gateways into your applications and systems efficiently, safely and conveniently. It is intended for trained, qualified personnel, whose sound knowledge in the field of electronic circuits and expertise in DeviceNet TM is assumed.

As an integral part of the module, the information provided here should be kept and made available to the user.

## 1.3 Validity

This document describes the application of the KUNBUS Gateway with the product number:

- PR100071, release 00

## 1.4 Limitation of Liability

Warranty and liability claims will lapse if:

- the product has been used incorrectly,
- damage is due to non-observance of the operating manual,
- damage is caused by inadequately qualified personnel,
- damage is caused by technical modification to the product (e.g. soldering).

### 1.5 Customer Service

If you have any questions or suggestions concerning this product, please do not hesitate to contact us:

KUNBUS GmbH

Heerweg 15 C

73770 Denkendorf

+49 (0)711 3409 7077

support@kunbus.de

www.kunbus.de

## 2 Safe Use

### 2.1 User

The Gateway may only be assembled, installed and put into operation by trained, qualified personnel. Before assembly, it is absolutely essential that this documentation has been read carefully and understood. Expertise in the following fields is assumed:

- electronic circuits,
- basic knowledge of DeviceNet,
- work in electrostatic protected areas,
- locally applicable rules and regulations for occupational safety.

## 2.2 Symbols

The symbols used have the following meaning:

### **△** DANGER

#### **Danger**

Always observe this information!

There is a safety hazard that can lead to serious injuries and death.

### **⚠ CAUTION**

#### Caution

There is a safety hazard that can result in minor injuries and material damage.

### **NOTICE**

#### **Note**

There is a safety hazard that can result in material damage.

## 3 Overview

## 3.1 Functionality

The KUNBUS Gateway is a protocol converter. It allows communication between networks with different protocols.

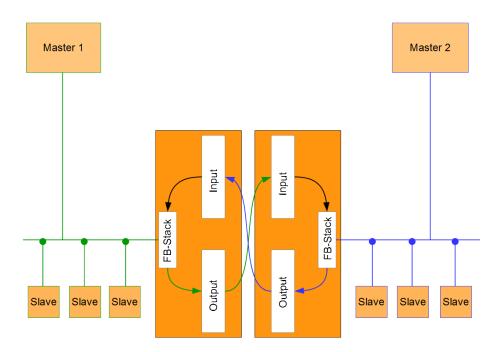

Illustration 1: Functionality

A Gateway consists of 2 gateway components that master one specific protocol each. You can combine these gateway components as you wish. This design offers you a high degree of flexibility, since you can exchange the individual gateway components at any time. The following gateway components are currently available as slaves:

- CANopen
- CC-Link
- DeviceNet
- EtherCAT
- EtherNet/IP
- Modbus RTU
- Modbus TCP
- POWERLINK
- PROFIBUS
- PROFINET
- Sercos III

## 3.2 Control Elements

### Front view

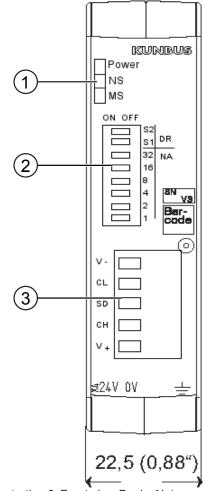

Illustration 2: Front view DeviceNet

| 1 | Status LEDs         |
|---|---------------------|
| 2 | DIP Switches        |
| 3 | Fieldbus connection |

Тор

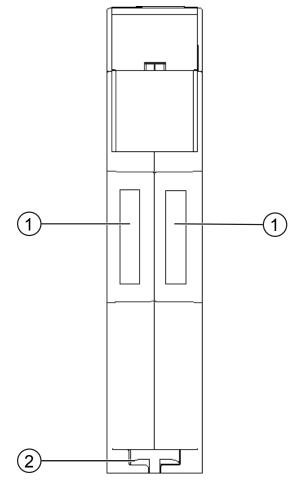

Illustration 3: Top

- 1 Interconnect ports for interconnecting the gateway components.
- 2 Locking clamps for securely attaching the gateway component to the DIN rail.

### **Bottom**

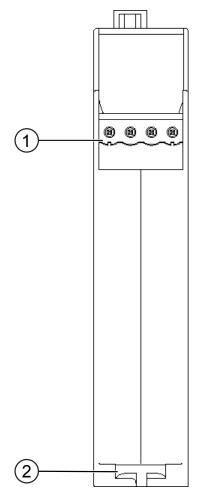

Illustration 4: Bottom

- Mains connection with 24 V power supply
- 2 Locking clamps for securely attaching the gateway component to the DIN rail.

## 3.3 Status LEDs

The signals of the status LEDs for DeviceNet have the following meaning:

| LED designation | Signal                | Meaning                                                                                                    |
|-----------------|-----------------------|----------------------------------------------------------------------------------------------------|
| Power           | off                   | Gateway not running                                                                                          |
|                 | blinks, green         | Initialization phase not yet completed                                                                       |
|                 | on, green             | All system components are functioning perfectly                                                              |
|                 | flashes, red          | Correctable error (e.g. second gateway component missing)                                                    |
|                 | on, red               | Serious error/defect in the gateway                                                                          |
| NS              | off                   | Device is offline                                                                                            |
|                 |                       | Possible causes:                                                                                             |
|                 |                       | <ul> <li>The Dup_MAC_ID-Test has not yet been completed</li> </ul>                                           |
|                 |                       | <ul> <li>No voltage present (s. module status LED)</li> </ul>                                                |
|                 |                       | No network connection                                                                                        |
|                 | blinks, green         | Online, no connection was established                                                                        |
|                 | green                 | Connection established                                                                                       |
|                 | flashes, red          | At least one I/O connection is in timeout state.                                                             |
|                 | red                   | Critical error                                                                                               |
|                 |                       | An error has occurred preventing the connection to the network (e.g. duplicate MAC ID, fieldbus is offline). |
|                 | flashes red and green | Communication error A network access error was detected.                                                     |

| LED designation | Signal                | Meaning                                                                                                    |
|-----------------|-----------------------|----------------------------------------------------------------------------------------------------|
| MS              | off                   | The gateway component is not in operation. Check the power supply.                                                           |
|                 | green, flashes        | Start-up                                                                                                    |
|                 |                       | At least one system component has not yet finished its initialization. This also includes the automatic bitrate detection.   |
|                 | green, on             | Normal operation                                                                                                    |
|                 |                       | All system components are running perfectly. The partner gateway component is connected correctly.                           |
|                 | red, flashes          | At least one system component is not running due to a configuration error or the partner gateway component is not connected. |
|                 | red, on               | Internal system error                                                                                                    |
|                 |                       | A fatal internal system error has occurred. Please contact our support.                                                      |
|                 | flashes green and red | Self-test                                                                                                    |

## 4 Installation

## 4.1 Preparations for Trouble-free Operation

In the following section we have compiled some general information for you that is important for trouble-free operation. If you are already acquainted with this topic, you can skip to the next section. There, you will learn about which conditions are necessary for installing the gateway.

### Cable routing

Route your cables separately in cable groups. This will protect your gateway from any unintended electromagnetic interferences.

The following groups should be routed separately from each other:

| Group | Line                              |
|-------|-----------------------------------|
| Α     | Data and power supply lines for:  |
|       | DC voltage below 60 V             |
|       | AC voltage below 25 V             |
| В     | Data and power supply lines for:  |
|       | DC voltage between 60 V and 400 V |
|       | AC voltage between 25 and 400 V   |
| С     | Power supply lines above 400 V    |

- You can route cables of the same group together in cable ducts or bundles.
- Cables of group A and B:
  - Route the groups in separate bundles or
  - in cable ducts at a minimum distance of 10 cm from each other.
- Cables of group C
  - Route the groups in separate bundles or
  - in cable ducts at a minimum distance of 50 cm from the other groups.

### Shielding

Shield your cables. This will reduce any unintended electromagnetic interferences.

### Potential equalization

Potential differences occur when devices are connected to different earths. These potential differences cause malfunctions.

To prevent malfunctions, you have to route an equipotential equalization conductor.

When doing so, bear in mind the following points:

- Select an equipotential equalization conductor with low impedance.
- Select the following as a reference value for the cross-section of the potential equalization cable:
  - 16 mm<sup>2</sup> for potential equalization cables of up to 200 m in length
  - 25 mm² for potential equalization cables of more than 200 m in length
- Use potential equalization cables made of copper or galvanized steel.
- Connect potential equalization cables extensively with the earth rail.
- The smallest surfaces possible should be sandwiched between potential equalization cables and signal cables.

If the devices of the control system are connected by shielded signal cables that are earthed on both sides, the impedance must be 10% of the shielding impedance.

## 4.2 Requirements

The Gateway was designed for use in a control cabinet.

- √ The protection class of the control cabinet must be equivalent to at least IP54.
- ✓ For installation in the control cabinet you need a DIN rail 35 x 7.5 mm (EN50022).
- Install the DIN rail horizontally in the control cabinet according to the manufacturers' specifications. When doing so, make sure that the Gateway is at a sufficient distance from other devices.

### **NOTICE**

#### Your gateway could be damaged if temperatures are too high.

- → Make sure that the ambient temperature in the control cabinet is less than 60 °C.
- → Keep the ventilation slots unobstructed. These must not be covered by cables etc.
- → Maintain sufficient distance from other devices.

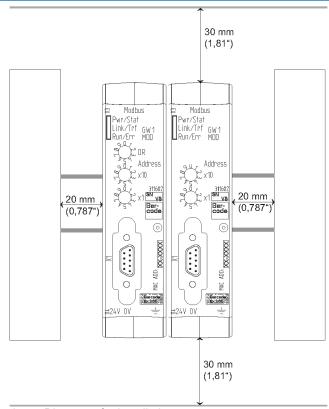

Illustration 5: Distances for installation

- Connect each gateway component individually to functional earth.
   When doing so, make sure that the power supplies of both gateway components have the same ground.
- ⇒ Your control cabinet now meets all requirements for installing the gateway.

## 4.3 Connecting Gateway Components

In order to attain a fully functional gateway, you have to interconnect both gateway components.

 Connect an interconnect port to each gateway component using the plug-in jumper (product number PR100204).

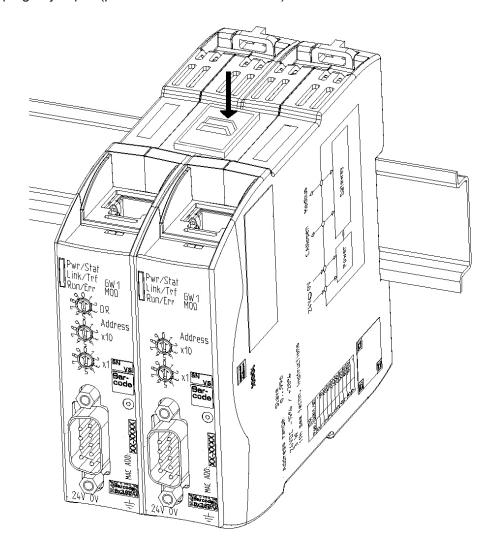

Illustration 6: Connecting gateway components

⇒ You can now install the gateway in the control cabinet.

### **NOTICE**

### Only ever interconnect 2 gateway components.

If you connect additional components, severe defects could result on all devices.

## 4.4 Installing a Gateway in the Control Cabinet

- Hold the raster element of the gateway on the DIN rail.
- Press down the locking elements towards the gateway.
- Make sure that the gateway is firmly attached to the DIN rail.

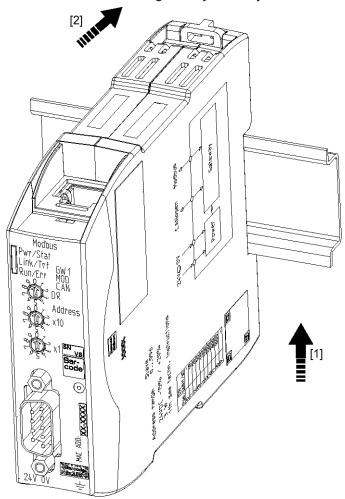

## 4.5 Connecting a Power Supply

To connect the gateway component to the power supply, you need a spring-loaded terminal (e.g. Metz-Connect SP995xxVBNC).

You have to connect each gateway component separately to a power supply. Never interconnect functional earth and GND, otherwise the galvanic isolation between gateway GND and fieldbus ground will be removed. Instead, connect the functional earth with low impedance to the potential equalization. You can then dispense with this connection if the shield of the fieldbus cable is connected to the potential equalization with lower impedance when entering the control cabinet.

### **NOTICE**

Connect each of the two gateway components to its own power supply

→ Ensure in particular that no potential differences occur between the GND pins (2).

### Pin assignment:

| Pin | Assignment             |                                                       |
|-----|------------------------|-------------------------------------------------------|
| 1   | 24 V for module supply | $ \begin{array}{cccccccccccccccccccccccccccccccccccc$ |
| 2   | GND                    |                                                       |
| 3   | Do not connect!        |                                                       |
| 4   | Functional earth       |                                                       |

### **NOTICE**

#### Do not connect GND to PE

This connection could cause unintended malfunctions.

## 4.6 Connecting a Gateway to the Fieldbus

To connect the gateway component to DeviceNet, you need One 5-pin Combicon connector.

The pin assignment complies with the specifications of the ODVA.

| Cable color  | Signal |
|--------------|--------|
| White        | CAN_H  |
| Blue         | CAN_L  |
| Not isolated | drain  |
| Black        | V-     |
| Red          | V+     |

## 5 Configuration

## 5.1 Supported Size of the Process Data

The gateway component for DeviceNet supports process data of a length up to 64 bytes.

An additional 448 bytes are available for the asynchronous data traffic.

**NOTICE** 

Bear in mind that the maximum length of the process data is always determined by the fieldbus with the shorter data length.

## 5.2 Setting MAC-ID and bitrate

The MAC-ID and bitrate are assigned in binary format.

You can set the MAC ID via the DIP switches 1-32, and via switches S1 and S2 you can set the bitrate.

Set an address switch to "OFF" to switch bit value 0 or to "ON" to switch bit value 1.

Valid value range for the bitrate:

Valid value range for the MAC-ID: 0-63

**Example:** Here, you can see the switch setting for the MAC address 42 and the bitrate 500 kBit/s.

| Designation    | S2 | S1  | 32 | 16  | 8  | 4   | 2  | 1   |
|----------------|----|-----|----|-----|----|-----|----|-----|
| Switch setting | on | off | on | off | on | off | on | off |

## 5.3 DeviceNet Objects

To configure the gateway component, you have to make the appropriate settings in the DeviceNet objects with the configuration software of your Device master.

### Object structure

DeviceNet<sup>™</sup> uses the application layer CIP<sup>™</sup> (Common Industrial Protocol) that was specified by the ODVA (Open DeviceNet Vendor Association - http://www.odva.org). Physically based DeviceNet on CAN (Controller Area Network).

CIP is a connection oriented protocol. It allows the exchange of I/O data via cyclical I/O messages and the exchange of general data for configuration, diagnosis and Management via explicit messages. For this purpose, CIP defines 4 essential functions:

- Uniform object model for addressing data
- Uniform communication model for exchanging data
- Uniform configuration methods
- Uniform device profiles

Each DeviceNet device is characterized by a collection of objects. Each object has a defined behavior. Each object belongs to a class. Objects belonging to the same class are called instances of this class. Data elements within an object are called attributes. All attributes can be addressed with class, instance and attribute IDs. Services are explicit tasks that an object can execute.

The following sections describe which objects, attributes and services are supported by the gateway component.

### Class Code 0x01Hex

This class contains information about the identification of the module.

The gateway component supports the following functions in this class:

- Get Attribute Single (0x0e): This function returns the content of certain attributes.
- Reset Service (0x05)
  - Type 0: The module restarts the DeviceNet software.
  - Type 1: The module is reset to the original settings.

The Gateway supports the following services in the instances:

Instance 0

| # | Name          | Access | Туре             | Value                                             |
|---|---------------|--------|------------------|---------------------------------------------------|
| 1 | Revision      | Get    | UINT             | 0x1                                               |
|   |               |        |                  |                                                   |
| # | Name          | Access | Туре             | Description                                       |
| 1 | Vendor ID     | Get    | UINT             | 1168 (KUNBUS GmbH Industrial Communication)       |
| 2 | Device Type   | Get    | UINT             | 0x00c                                             |
| 3 | Product Code  | Get    | UINT             | 0x0049 (73)                                       |
| 4 | Revision      | Get    | STRUCTof:        | Version number                                    |
|   | Major         |        | USINT            | Main version                                      |
|   | Minor         |        | USINT            | Sub-version number                                |
| 5 | Status        | Get    | WORD             | s. Table Device Status                            |
| 6 | Serial number | Get    | UDINT            | Assigned by KUNBUS during the production process. |
| 7 | Product Name  | Get    | SHORT_<br>STRING | KUNBUS-mGate DeviceNet                            |
|   |               |        |                  |                                                   |

| Bit(s) | Name                                        |
|--------|---------------------------------------------|
| 0      | These is a connection to the master/scanner |
| 1      | Reserved (set to 0)                         |
| 2      | Configured (always set to 0)                |
| 3      | Reserved (set to 0)                         |
| 4-7    | Extended Device Status                      |
| 0000b  | Unknown                                     |
| 0010b  | Timeout                                     |
| 0011b  | No IO connection established                |
| 0100b  | Not implemented                             |
| 0110b  | Connection in Run mode                      |
| 0111b  | Connection in idle mode                     |
| Others | Reserved                                    |
| 8      | A recoverable error has occurred            |
| 9      | An unrecoverable error has occurred         |
| 10     | A serious recoverable error has occurred    |
| 11     | A serious unrecoverable error has occurred  |
| 12-15  | Reserved (set to 0)                         |

Table 1: Device Status

### Class Code 0x02 Hex

This class represents a communication connecting point. This allows a service to be triggered in any class or instance.

### Class Code 0x03 Hex

In this class you will find information about the configuration and status of a DeviceNet port.

The gateway component supports the following functions in this class:

#### **Class Services**

Name

Get Attribute Single (0x0e)

### **Instance Services**

- Get Attribute Single (0x0e)
- Set Attribute Single (0x10)
- Allocate Master/Slave Connection Set (0x4b)
- Release Master/Slave Connection Set (0x4c)

Access

The gateway component supports the following data in this class:

Type

Value

| Instance | 0 |
|----------|---|
|          |   |

| # | Name                      | Access  | туре       | value                                                                                       |
|---|---------------------------|---------|------------|---------------------------------------------------------------------------------------------|
| 1 | Revision                  | Get     | UINT       | 0x2                                                                                         |
|   |                           |         |            |                                                                                             |
| # | Name                      | Access  | Type       | Description                                                                                 |
| 1 | MAC ID                    | Get     | USINT      | Value range 0–63.                                                                           |
|   |                           |         |            | Default value: 63                                                                           |
|   |                           |         |            | You can set the MAC-ID on the DIP switches.                                                 |
| 2 | Bitrate                   | Get     | USINT      | Value Range                                                                                 |
|   |                           |         |            | - 0: 125 kBit/s                                                                             |
|   |                           |         |            | - 1: 250 kBit/s                                                                             |
|   |                           |         |            | - 2: 500 kBit/s                                                                             |
|   |                           |         |            | <ul> <li>3: Automatic bitrate detection</li> </ul>                                          |
|   |                           |         |            | Default value: 125 kBit/s                                                                   |
|   |                           |         |            | You can set the bitrate on the DIP switches.                                                |
| 3 | BOI                       | Get/Set | BOOL       | Bus-Off Interrupt                                                                           |
| 4 | Bus-Off<br>Counter        | Get/Set | USINT      | This value indicates how often<br>the module changes to the Off<br>state.                   |
|   |                           |         |            | Value range 0–255                                                                           |
| 5 | Allocation Information    | Get     | STRUCT of: | You can find further information in the DeviceNet specifications volume 3, in section 5.11. |
|   | Allocation<br>Choice Byte |         | BYTE       |                                                                                             |
|   |                           |         |            |                                                                                             |

|    | Master's MAC<br>ID             | USINT | Value range 0–63, 255 MAC ID from the master Change is only possible by allocation from the master. |
|----|--------------------------------|-------|----------------------------------------------------------------------------------------------------|
| 6  | MAC ID Switch Get<br>Changed   | BOOL  | This value indicates whether the node ID has been changed since the last restart.                   |
|    |                                |       | 0 = No change                                                                                       |
|    |                                |       | 1 = Change since the last start                                                                     |
| 7  | Bit Rate Switch Get<br>Changed | BOOL  | This value indicates whether the bitrate has been changed since the last restart.                   |
|    |                                |       | 0 = No change                                                                                       |
|    |                                |       | 1 = Change since the last start                                                                     |
| 8  | MAC ID Switch Get<br>Value     | USINT | Current values of the switches for the node ID Value range 0-99                                     |
| 9  | Bit Rate Switch Get<br>Value   | USINT | Current values of the switches for the bitrate.                                                     |
|    |                                |       | Value range 0–9                                                                                     |
| 10 | Quick_Connect Get/Set          | BOOL  | Activates or deactivates Quick Connect.                                                             |
|    |                                |       | 0 = Deactivated                                                                                     |
|    |                                |       | 1 =Activated                                                                                        |
|    |                                |       |                                                                                                    |

### Class Code 0x04 Hex

This object enables you to access the input and output data.

The gateway component supports the following functions in this class:

#### **Class Services**

Get Attribute Single (0x0e)

### **Instance Services**

- Get Attribute Single (0x0e)
- Set Attribute Single (0x10)

The gateway component supports the following data in this class:

| Instance 0    | # | Name    | Access  | Type          | Value                                    |
|---------------|---|---------|---------|---------------|------------------------------------------|
|               | 1 | Version | Get     | UINT          | 0x0001                                   |
|               |   |         |         |               |                                          |
| Instance 0x64 | # | Name    | Access  | Туре          | Value                                    |
|               | 3 | Data    | Get     | Array of BYTE | Enables access to the input data area    |
|               | 4 | Length  | Get     | UNIT          | Length of the input and output data area |
|               |   |         |         |               |                                          |
| Instance 0x96 | # | Name    | Access  | Туре          | Value                                    |
|               | 3 | Data    | Get/Set | Array of BYTE | Enables access to the output data area   |
|               |   |         |         |               |                                          |

### Class Code 0x05 Hex

The gateway component supports the following functions in this class:

### **Class Services**

Get Attribute Single (0x0e)

### **Instance Services**

- Get Attribute Single (0x0e)
- Set Attribute Single (0x10)

The gateway component supports the following data in this class:

| # | Name    | Access | Type | Value  |
|---|---------|--------|------|--------|
| 1 | Version | Get    | UINT | 0x0002 |

| #  | Name                                   | Access  | Туре            | Description                                                                                                   |
|----|----------------------------------------|---------|-----------------|----------------------------------------------------------------------------------------------------|
| 1  | State                                  | Get     | USINT           | State of the object 3: Established                                                                            |
|    |                                        |         |                 | 5: Delete latent objects                                                                                      |
| 2  | Instance type                          | Get     | USINT           | Indicates whether it is an I/O connection or explicit connection.                                             |
| 3  | Transport-<br>Class<br>trigger         | Get     | BYTE            | Defines the behavior of the connection                                                                        |
| 4  | DeviceNet produced connection id       | Get     | UINT            | Positioned in CAN identifier field if data is transmitted via the existing connection in a DeviceNet- Subnet. |
| 5  | DeviceNet consumed connection id       | Get     | UINT            | Value is in the CAN Identifier field. It signals that messages can be received.                               |
| 6  | DeviceNet initial comm characteristics | Get     | BYTE            | Defines the message group of this connection based on production and consumption.                             |
| 7  | Produced connection size               | Get     | UINT            | Maximum number of bytes that were transmitted via this connection                                             |
| 8  | Consumed connection size               | Get     | UINT            | Maximum number of bytes that were received via this connection                                                |
| 9  | Expected packet rate                   | Get/Set | UINT            | Defines the timing of the current connection                                                                  |
| 12 | Watchdog timeout action                | Get/Set | USINT           | Controls the behavior during inactivity and Watchdog Timeouts                                                 |
| 13 | Produced connection path length        |         | UINT            | Number of bytes of the at-<br>tribute "Produced_connec-<br>tion_path"                                         |
| 14 | Produced connection path               |         | Packed<br>EPATH | Displays the application object(s) whose data was produced in the current connection.                         |
| 15 | Consumed connection path length        |         | UINT            | Number of bytes of the at-<br>tribute "Consumed_connec-<br>tion_path"                                         |
| 16 | Consumed connection path               |         | Packed<br>EPATH | Displays the application object(s) whose data was used in the current connection.                             |
|    |                                        |         |                 |                                                                                                    |

| #  | Name                                   | Access  | Туре            | Description                                                                                                   |
|----|----------------------------------------|---------|-----------------|----------------------------------------------------------------------------------------------------|
| 1  | State                                  | Get     | USINT           | State of the object 3: Established 5: Delete latent objects                                                   |
| 2  | Instance type                          | Get     | USINT           | Indicates whether it is an I/O connection or explicit connection.                                             |
| 3  | Transport-<br>Class trigger            | Get     | BYTE            | Defines the behavior of the connection                                                                        |
| 4  | DeviceNet produced connection id       | Get     | UINT            | Positioned in CAN identifier field if data is transmitted via the existing connection in a DeviceNet- Subnet. |
| 5  | DeviceNet consumed connection id       | Get     | UINT            | Value is in the CAN Identifier field. It signals that messages can be received.                               |
| 6  | DeviceNet initial comm characteristics | Get     | BYTE            | Defines the message group of this connection based on consumption and production.                             |
| 7  | Produced connection size               | Get     | UINT            | Maximum number of bytes that were transmitted via this connection                                             |
| 8  | Consumed connection size               | Get     | UINT            | Maximum number of bytes that were received via this connection                                                |
| 9  | Expected packet rate                   | Get/Set | UINT            | Defines the timing of the current connection                                                                  |
| 12 | Watchdog timeout action                | Get/Set | USINT           | Controls the behavior during inactivity and Watchdog Timeouts                                                 |
| 13 | Produced connection path length        |         | UINT            | Number of bytes of the at-<br>tribute "Produced_connec-<br>tion_path"                                         |
| 14 | Produced connection path               |         | Packed<br>EPATH | Displays the application object(s) whose data was produced in the current connection.                         |
| 15 | Consumed connection path length        |         | UINT            | Number of bytes of the at-<br>tribute "Consumed_connec-<br>tion_path"                                         |
| 16 | Consumed connection path               |         | Packed<br>EPATH | Displays the application object(s) whose data was used in the current connection.                             |
|    |                                        |         |                 |                                                                                                    |

| #  | Name                                   | Access  | Туре            | Description                                                                                                   |
|----|----------------------------------------|---------|-----------------|----------------------------------------------------------------------------------------------------|
| 1  | State                                  | Get     | USINT           | State of the object 3: Established                                                                            |
|    |                                        |         |                 | 5: Delete latent objects                                                                                      |
| 2  | Instance type                          | Get     | USINT           | Indicates whether it is an I/O connection or explicit connection.                                             |
| 3  | Transport-<br>Class trigger            | Get     | BYTE            | Defines the behavior of the connection                                                                        |
| 4  | DeviceNet produced connection id       | Get     | UINT            | Positioned in CAN identifier field if data is transmitted via the existing connection in a DeviceNet- Subnet. |
| 5  | DeviceNet consumed connection id       | Get     | UINT            | Value is in the CAN Identifier field. It signals that messages can be received.                               |
| 6  | DeviceNet initial comm characteristics | Get     | BYTE            | Defines the message group of this connection based on consumption and production.                             |
| 7  | Produced connection size               | Get     | UINT            | Maximum number of bytes that were transmitted via this connection                                             |
| 8  | Consumed connection size               | Get     | UINT            | Maximum number of bytes that were received via this connection                                                |
| 9  | Expected packet rate                   | Get/Set | UINT            | Defines the timing of the current connection                                                                  |
| 12 | Watchdog timeout action                | Get/Set | USINT           | Controls the behavior during inactivity and Watchdog Timeouts                                                 |
| 13 | Produced connection path length        |         | UINT            | Number of bytes of the at-<br>tribute "Produced_connec-<br>tion_path"                                         |
| 14 | Produced connection path               |         | Packed<br>EPATH | Displays the application object(s) whose data was produced in the current connection.                         |
| 15 | Consumed connection path length        |         | UINT            | Number of bytes of the at-<br>tribute "Consumed_connec-<br>tion_path"                                         |
| 16 | Consumed connection path               |         | Packed<br>EPATH | Displays the application object(s) whose data was used in the current connection.                             |

| #  | Name                                   | Access  | Type            | Description                                                                                                   |
|----|----------------------------------------|---------|-----------------|----------------------------------------------------------------------------------------------------|
| 1  | State                                  | Get     | USINT           | State of the object 3: Established 5: Delete latent objects                                                   |
| 2  | Instance type                          | Get     | USINT           | Indicates whether it is an I/O connection or explicit connection.                                             |
| 3  | Transport-<br>Class trigger            | Get     | BYTE            | Defines the behavior of the connection                                                                        |
| 4  | DeviceNet produced connection id       | Get     | UINT            | Positioned in CAN identifier field if data is transmitted via the existing connection in a DeviceNet- Subnet. |
| 5  | DeviceNet consumed connection id       | Get     | UINT            | Value is in the CAN Identifier field. It signals that messages can be received.                               |
| 6  | DeviceNet initial comm characteristics | Get     | ВҮТЕ            | Defines the message group of this connection based on consumption and production.                             |
| 7  | Produced connection size               | Get     | UINT            | Maximum number of bytes that were transmitted via this connection                                             |
| 8  | Consumed connection size               | Get     | UINT            | Maximum number of bytes that were received via this connection                                                |
| 9  | Expected packet rate                   | Get/Set | UINT            | Defines the timing of the current connection                                                                  |
| 12 | Watchdog timeout action                | Get/Set | USINT           | Controls the behavior during inactivity and Watchdog Timeouts                                                 |
| 13 | Produced connection path length        |         | UINT            | Number of bytes of the attribute "Produced_connection_path"                                                   |
| 14 | Produced connection path               |         | Packed<br>EPATH | Displays the application object(s) whose data was produced in the current connection.                         |
| 15 | Consumed connection path length        |         | UINT            | Number of bytes of the at-<br>tribute "Consumed_connec-<br>tion_path"                                         |
| 16 | Consumed connection path               |         | Packed<br>EPATH | Displays the application object(s) whose data was used in the current connection.                             |
|    |                                        |         |                 |                                                                                                    |

| 17 Production inhibit time | UINT | Defines the minimum time between the data productions. This attribute is necessary for all I/O client connections. Excluded from this are connections with cyclical production triggers. |
|----------------------------|------|----------------------------------------------------------------------------------------------------|
|----------------------------|------|----------------------------------------------------------------------------------------------------|

Instance 10...12

| #  | Name                                   | Access  | Туре  | Description                                                                                                   |
|----|----------------------------------------|---------|-------|----------------------------------------------------------------------------------------------------|
| 1  | State                                  | Get     | USINT | State of the object                                                                                           |
|    |                                        |         |       | 3: Established                                                                                                |
|    |                                        |         |       | 5: Delete latent objects                                                                                      |
| 2  | Instance type                          | Get     | USINT | Indicates whether it is an I/O connection or explicit connection.                                             |
| 3  | Transport-<br>Class trigger            | Get     | BYTE  | Defines the behavior of the connection                                                                        |
| 4  | DeviceNet produced connection id       | Get     | UINT  | Positioned in CAN identifier field if data is transmitted via the existing connection in a DeviceNet- Subnet. |
| 5  | DeviceNet consumed connection id       | Get     | UINT  | Value is in the CAN Identi-<br>fier field. It signals that<br>messages can be received.                       |
| 6  | DeviceNet initial comm characteristics | Get     | BYTE  | Defines the message group of this connection based on consumption and production.                             |
| 7  | Produced connection size               | Get     | UINT  | Maximum number of bytes that were transmitted via this connection                                             |
| 8  | Consumed connection size               | Get     | UINT  | Maximum number of bytes that were received via this connection                                                |
| 9  | Expected packet rate                   | Get/Set | UINT  | Defines the timing of the current connection                                                                  |
| 12 | Watchdog timeout action                | Get/Set | USINT | Controls the behavior during inactivity and Watchdog Timeouts                                                 |

### Class Code 0x2b Hex - Acknowledge Handler Object

The gateway component supports the following functions in this class:

#### **Class Services**

 Get Attribute Single (0x0e): This function resets the content of certain attributes.

#### Instance Services

- Get Attribute Single (0x0e): This function resets the content of certain attributes.
- Set Attribute Single (0x10): This function changes the value of an attribute

The gateway component supports the following data in this class:

| Instance C | ln | sta | an | ce | e C |
|------------|----|-----|----|----|-----|
|------------|----|-----|----|----|-----|

| # | Name         | Access | Type | Value       |       |
|---|--------------|--------|------|-------------|-------|
| 1 | Version      | Get    | UINT | 0x0001      |       |
| 2 | Max Instance | Get    | UINT | 0x0001      |       |
|   |              |        |      |             |       |
| # | Name         | Access | Type | Description | Value |

| # | Name                                | Access  | Type              | Description                                                                                                    | Value                                                            |
|---|-------------------------------------|---------|-------------------|----------------------------------------------------------------------------------------------------|------------------------------------------------------------------|
| 1 | Acknowledge<br>Timer                | Get/Set | UINT              | Waiting time for the acknowledgement                                                                                                    | Value range<br>1-65, 535 ms<br>0=invalid<br>default value:<br>16 |
| 2 | Retry Limit                         | Get/Set | USINT             | Number of timeouts<br>to be expected. Af-<br>terwards, a mes-<br>sage is sent to the<br>controller reporting<br>that the repetition<br>limit was exceeded |                                                                  |
| 3 | Producing<br>Connection<br>Instance | Get/Set | UINT              | Connection instance containing the path of the production data which have sent an acknowledge to the controller.                                          | Default value:<br>4                                              |
| 4 | Ack List Size                       | Get     | BYTE              | Maximum number of participating instances in the acknowledge list.                                                                                        | 1                                                                |
| 5 | Ack List                            | Get     | Array of<br>USINT | List of all active connection instances containing acknowledges.                                                                                          | N/A                                                              |
|   |                                     |         |                   |                                                                                                    |                                                                  |

| 6 | Data with Ack Get<br>Path List Size | BYTE | Maximum number of participants from the attribute "Data with Ack Path List"                     | 1   |
|---|-------------------------------------|------|-------------------------------------------------------------------------------------------------|-----|
| 7 | Data with Ack Get<br>Path List      | •    | List of all connection participants. Used to forward data that was received with an acknowledge | N/A |

### Class Code Hex 0xa0 - I/O Data Input Mapping

In this object you have the option to access the I/O data. The process data input area is distributed here to the various attributes in instance 1 of this class.

You can also access these values via class 3, instance 0x96-0x9a.

The gateway component supports the following functions in this class:

#### **Class Services**

 Get Attribute Single (0x0e): This function resets the content of certain attributes.

#### **Instance Services**

2-8

Data

 Get Attribute Single (0x0e): This function resets the content of certain attributes.

The gateway component supports the following data in this class:

| # | Name    | Access | Туре           | Value                                             |
|---|---------|--------|----------------|---------------------------------------------------|
| 1 | Version | Get    | UINT           | 0x0001                                            |
|   |         |        |                |                                                   |
| # | Name    | Access | Туре           | Description                                       |
| 1 | Data    | Get    | Array of USINT | The first 64 bytes of the process data input area |
|   |         |        |                | Also available in instance 0x64                   |

Array of USINT Not used

Get

Instance 0

### Class Code Hex 0xa1 - I/O Data Input Mapping

In this object you have the option to access the I/O data. The process data output area is distributed here to the various attributes in instance 1 of this class.

You can also access these values via the assembly object.

The gateway component supports the following functions in this class:

#### **Class Services**

 Get Attribute Single (0x0e): This function resets the content of certain attributes.

#### **Instance Services**

 Get Attribute Single (0x0e): This function resets the content of certain attributes.

The gateway component supports the following data in this class:

| #   | Name    | Access  | Туре           | Value                                             |
|-----|---------|---------|----------------|---------------------------------------------------|
| 1   | Version | Get     | UINT           | 0x0001                                            |
|     |         |         |                |                                                   |
| #   | Name    | Access  | Туре           | Description                                       |
| 1   | Data    | Get/Set | Array of USINT | The first 64 bytes of the process data input area |
|     |         |         |                | Also available in instance 0x64                   |
| 2-8 | Data    | Get/Set | Array of USINT | Not used                                          |

Instance 0

### Class 0xa2 - I/O Data Output Mapping

With this object you can poll data via the partner gateway component.

The gateway component supports the following functions in this class:

#### **Class Services**

Get Attribute Single (0x0e)

### **Instance Services**

- Get Attribute Single (0x0e)
- Set Attribute Single (0x10)

The gateway component supports the following data in this class:

| Instance  | $\sim$      |
|-----------|-------------|
| IIISIAIIC | <b>→</b> () |

#### Instance 1

| # | Name        | Access | Туре              | Value                                                             |
|---|-------------|--------|-------------------|-------------------------------------------------------------------|
| 1 | Version     | Get    | UINT              | 0x0001                                                            |
|   |             |        |                   |                                                                   |
| # | Name        | Access | Туре              | Description                                                       |
| 1 | Type ID     | Get    | Array of USINT    | Type ID of the partner gateway component                          |
| 2 | Input Size  | Get    | Array of USINT    | Input size of the partner gateway component                       |
| 3 | Output Size | Get    | Array of USINT    | Output size of the partner gateway component                      |
| 4 | Bus State   | Get    | Array of<br>USINT | State of the fieldbus connection of the partner gateway component |

36 / 38

# 6 Technical Data

## 6.1 Technical Data

| Dimensions |          |
|------------|----------|
| Width      | 22.5 mm  |
| Height     | 96 mm    |
| Depth      | 110.4 mm |
| Weight     | 90 g     |

| Electrical data                                             |         |
|-------------------------------------------------------------|---------|
| Power supply                                                | 24 V DC |
| Power consumption during operation (cyclical data exchange) | 100 mA  |
| Status display                                              | LED     |

| Environmental conditions |                 |  |  |  |
|--------------------------|-----------------|--|--|--|
| Ambient temperature      | 0 – 60 °C       |  |  |  |
| Storage temperature      | - 25 – 60 °C    |  |  |  |
| Humidity                 | 93 % (at 40 °C) |  |  |  |
| Condensing               | Not allowed     |  |  |  |
| Protection class         |                 |  |  |  |
| Control cabinet          | IP54            |  |  |  |
| Housing                  | IP20            |  |  |  |
| Terminal area            | IP20            |  |  |  |

| Assembly data |             |
|---------------|-------------|
| DIN rail      | 35 x 7.5 mm |
| Height        | 96 mm       |
| Depth         | 110.4 mm    |

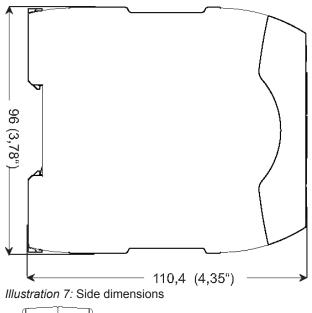

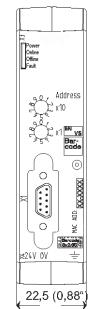

Illustration 8: Front dimensions